# **Download**

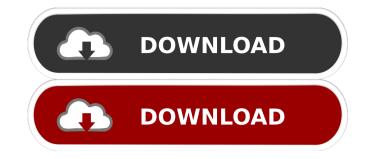

1 / 4

#### **Cubic Ruler Crack + Free For PC**

Its probably one of the easiest screen rulers to use and it is both affordable. It works on any operating system (Windows, OSX, LINUX, Free Dos, etc) and it has got some very precisely. Cubic Ruler Crack Free Download is a wonderful screen ruler with lots of options. At first glance the average user will find it very simple to use. But after a few use, the user will find its power much more efficient than the competition. With the "highlights" of its ease of use, its affordable price, and its many many tools, it is a wonderful screen ruler! Some screenshots: Configuring Cubic Ruler Crack Mac: 1. In order to use Cubic Ruler Torrent Download, you should have a Windows account and you should have your Cubic Ruler installation file. If you have already installed Cubic Ruler on your computer you should copy it and paste it into your Cubic Ruler installation folder; you should double click on "CubicRulerSetup.exe" to start CubicRuler will now start. Once the first time you double click on Cubic Ruler Setup.exe, the Installation process, Cubic Ruler will ask you to select if you want to restore your previous settings or not. Select yes and then restart your computer, 4. After restarting your computer, you will see the Cubic Ruler Icon in the application menu. 5. Click on the Cubic Ruler application. It should appear like a new window on your screen. 6. You can use "Zoom" in Cubic Ruler to scale up or scale down the distance on the screen. Calculating Length on a Graphic Item: 1. When you are on a graphic item (like a window or a paper) on the screen, you can click on the "Magnify" (the eye icon). 2. The magnified graphic item will appear in the center of the graphics) as you need it and you can click on the "Calculate" icon on the Cubic Ruler panel (the right one). 4. It will immediately calculate the length of the graphic item. Measure a distance (pixel value) between

### Cubic Ruler Crack License Code & Keygen X64 (Final 2022)

Keymacro 1: - Hit F2 to show/hide the ruler Keymacro 2: - Hit F3 to move the vertical ruler Keymacro 3: - Hit F3 to move the vertical ruler Keymacro 5: - Hit F3 to move the vertical ruler Keymacro 6: - Hit F3 to move the horizontal ruler Keymacro 7: - Hit F3 to move the horizontal ruler Keymacro 10: - Hit F1 to show/hide the horizontal extended ruler Keymacro 11: - Hit F12 to move the horizontal extended ruler Keymacro 12: - Hit F13 to show/hide the vertical ruler Keymacro 13: - Hit F15 to move the vertical extended ruler Keymacro 14: - Hit F16 to move the vertical ruler Keymacro 15: - Hit F16 to move the vertical ruler Keymacro 16: - Hit F16 to move the vertical ruler Keymacro 17: - Hit F17 to show/hide the horizontal ruler Keymacro 18: - Hit F18 to move the vertical ruler Keymacro 19: - Hit F19 to show/hide the horizontal ruler Keymacro 20: - Hit F20 to move the horizontal extended ruler Keymacro 23: - Hit F23 to show/hide the vertical ruler Keymacro 26: - Hit F26 to move the vertical ruler Keymacro 26: - Hit F26 to move the horizontal ruler Keymacro 26: - Hit F27 to show/hide the horizontal ruler Keymacro 28: - Hit F28 to move the horizontal ruler Keymacro 29: - Hit F28 to move the horizontal ruler Keymacro 29: - Hit F28 to move the horizontal extended ruler Keymacro 20: - Hit F28 to move the horizontal ruler Keymacro 20: - Hit F28 to move the horizontal ruler Keymacro 20: - Hit F28 to move the horizontal ruler Keymacro 20: - Hit F28 to move the horizontal ruler Keymacro 20: - Hit F28 to move the horizontal ruler Keymacro 20: - Hit F28 to move the horizontal ruler Keymacro 20: - Hit F28 to move the horizontal ruler Keymacro 20: - Hit F28 to move the horizontal ruler Keymacro 20: - Hit F28 to move the horizontal ruler Keymacro 20: - Hit F28 to move the horizontal ruler Keymacro 20: - Hit F28 to move the horizontal ruler Keymacro 20: - Hit F28 to move the horizontal ruler Keymacro 20: - Hit F28 to move the horizontal ruler Keymacro 20: - Hit F28 to move the horizontal ruler Keymacro 20: - Hit F28 to move the h

#### **Cubic Ruler Activation Code**

## What's New in the Cubic Ruler?

② Cubic Ruler displays a simple right square and can be used to measure the distance between the horizontal and vertical edges of the screen ② Each line can be scaled or semi-transparent (just double click on it to set the transparency of the line) ② Lines can be mixed up to one single ruler (same colors, same width, same scale, etc...) ② Supports automatic resizing as you change the screen resolution ② Can be dragged and moved around the screen ② Has a small integrated help ② Can be set as desktop icon ② Allows users to drag the ruler on the screen as they need it. ② The ruler is also visible in system tray, so it doesn't take up space and can be left on the desktop to be used any time. ② Has an embedded help window with some instructions and a short tutorial. ② Can be associated to a hot key Supported languages: ② English, Spanish, Gereman, French, Portuguese, Dutch, Finnish, Greek, Hebrew, Norwegian, Polish, Russian, Swedish, Turkish, Greek, Hebrew, Ukrainian, Bulgarian, Hungarian, Czech, Hebrew, Ukrainian, Bulgarian, Hungarian, Czech, Hebrew, Ukrainian, Bulgarian, Hungarian, Lithuanian, Latvian, Romanian, Slovak, Slovenian, Albanian, Ukrainian, Bulgarian, Hungarian, Lithuanian, Latvian, Romanian, Slovak, Slovenian, Albanian, Ukrainian, Bulgarian, Hungarian, Lithuanian, Latvian, Romanian, Slovak, Slovenian, Albanian, Ukrainian, Bulgarian, Hungarian, Lithuanian, Latvian, Romanian, Slovak, Slovenian, Albanian, Ukrainian, Bulgarian, Hungarian, Lithuanian, Latvian, Romanian, Slovak, Slovenian, Albanian, Ukrainian, Bulgarian, Hungarian, Lithuanian, Latvian, Romanian, Slovak, Slovenian, Albanian, Macedonian, Lithuanian, Latvian, Romanian, Slovak, Slovenian, Albanian, Macedonian, Lithuanian, Latvian, Romanian, Slovak, Slovenian, Albanian, Macedonian, Lithuanian, Latvian, Romanian, Slovak, Slovenian, Albanian, Macedonian, Lithuanian, Latvian, Romanian, Slovak, Slovenian, Albanian, Macedonian, Lithuanian, Latvian, Romanian, Slovak, Slovenian, Albanian, Macedonian, Lithuanian, Latvian, Romanian, Slovak, Slovenian, Alb

## **System Requirements For Cubic Ruler:**

-- You must have the latest version of Adobe Reader for optimum performance. -- The latest version of Adobe CS5.5 (for use with PC) is required. -- 1 GB free RAM -- 2 GB free HD space for Windows installations; 4 GB free for Mac installations. CALLIGRAPHICS SYSTEM REQUIREMENTS -- All required fonts must be installed on your computer. -- Calligraphy fonts are available from our sister company, Calligraph

#### Related links:

https://lombard-magnet.ru/wp-content/uploads/2022/06/Akick\_Data\_Backup.pdf
http://sehatmudaalami65.com/?p=4727
http://mentalismminds.com/the-automotive-survival-guide-updated-2022/
https://macprivatechauffeur.com/wp-content/uploads/2022/06/fabemb.pdf
https://www.waefler-hufbeschlag.ch/wp-content/uploads/2022/06/AntConc.pdf
http://www.vidriositalia.cl/wp-content/uploads/2022/06/OneLaunch.pdf
https://www.santapau-pifma.com/wp-content/uploads/2022/06/ilelynl.pdf
https://prabhatevents.com/wp-content/uploads/2022/06/marwal.pdf
https://super-sketchy.com/wp-content/uploads/2022/06/jaluluk.pdf
http://www.ventadecoches.com/wp-content/uploads/2022/06/pippnati.pdf